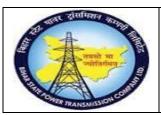

# User Manual Process Name: MRP Run Process Number: 21

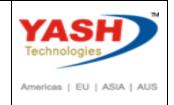

| DOCUMENT DETAILS     |                         |                       |  |
|----------------------|-------------------------|-----------------------|--|
| PROJECT NAME         | MODULE:                 | Business Scenario:    |  |
| SUGAM                | MATERIAL MANAGEMENT     | MRP Run               |  |
| MODULE LEAD — BSPTCL | MODULE LEAD – YASH      | PROCESS OWNER -       |  |
| Sri Aftab Alam       | Sri.Ashok Kumar Jhanwar | Sri Amar Kumar Mishra |  |
|                      |                         |                       |  |
| UNSER MANUAL NUMBER  | PROCESS NAME            |                       |  |
| 21                   | MRP Run                 |                       |  |

| AUTHORS & PARTICIPANTS |                                |  |
|------------------------|--------------------------------|--|
| Role                   | Name                           |  |
|                        | Sri D.K.Jha                    |  |
|                        | Miss.Rinki Rani                |  |
|                        | Miss.Surbhi suman              |  |
| Core Team Member       | Sri Bhaskar Prince             |  |
|                        | Sri Prabhat Kumar              |  |
|                        | Sri Arunachal Prasad Chaurasia |  |
|                        | Sri.Madan Balasaheb Magar      |  |
| Consultant             |                                |  |
| Workshop Participants  |                                |  |

| Revision History |          |                   |             |                     |
|------------------|----------|-------------------|-------------|---------------------|
| Date             | Document | Document Revision | Author      | Reviewer            |
|                  | Version  | Description       |             |                     |
|                  | V0       | Draft for review  | Madan Magar | Ashok Kumar Jhanwar |

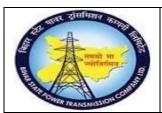

## User Manual Process Name: MRP Run Process Number: 21

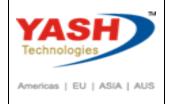

| SAP T-code | MM01                                 |
|------------|--------------------------------------|
| Process    | Maintain MRP View in Material master |

Extern Material for MRP1 and MRP2 Views

Enter Material number and enter

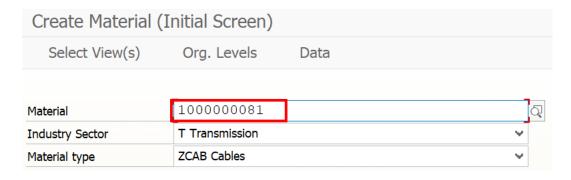

Select MRP1 and MRP2 and Press Enter

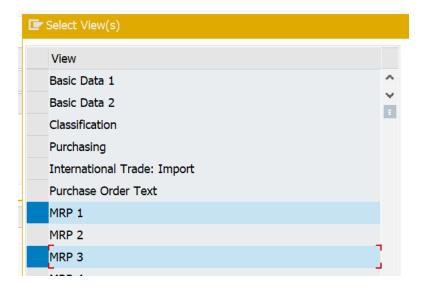

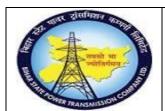

## User Manual Process Name: MRP Run Process Number: 21

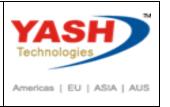

Enter Plant, Storage location and Press enter

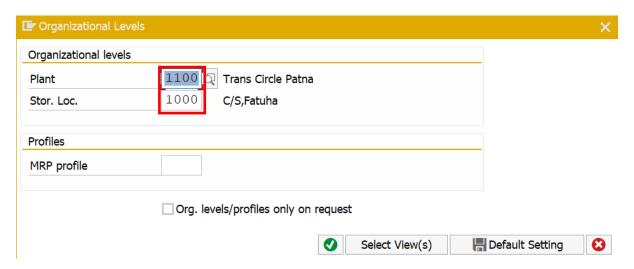

Enter MRP Type, Reorder point, MRP controller, Lot size procedure, Max stock level

#### **Press Enter**

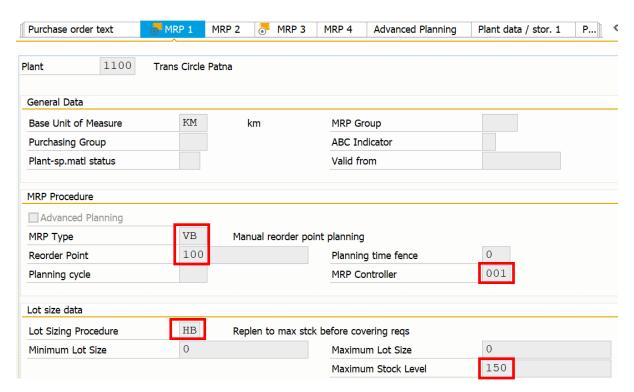

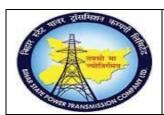

## User Manual Process Name: MRP Run Process Number: 21

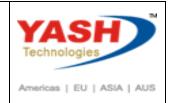

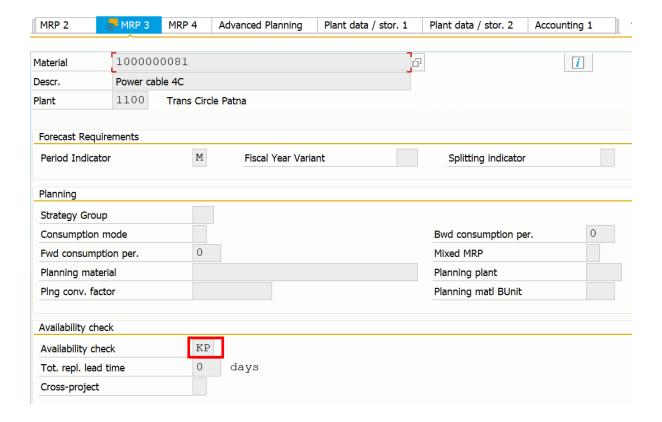

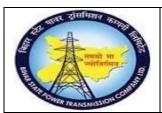

## User Manual Process Name: MRP Run Process Number: 21

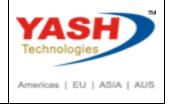

| SAP T-code | MD04                   |
|------------|------------------------|
| Process    | Stock/Requirement list |

Enter Material number, Plant and press Enter

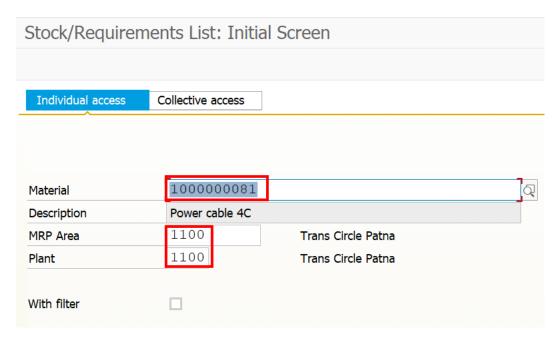

#### Stock of material is Zero

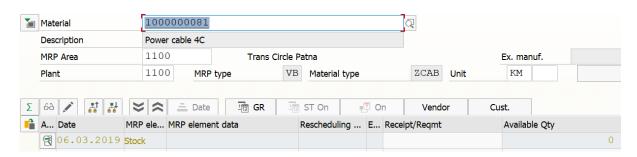

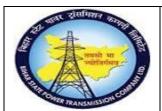

## User Manual Process Name: MRP Run Process Number: 21

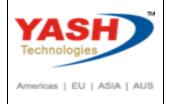

| SAP T-code | MD01    |
|------------|---------|
| Process    | MRP Run |

#### Enter plant and press enter

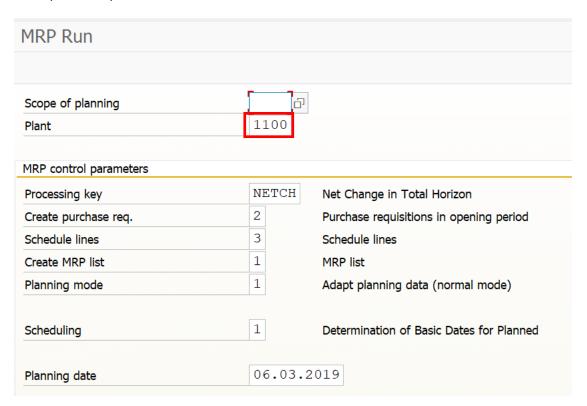

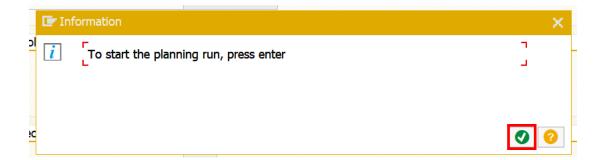

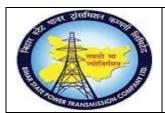

# User Manual Process Name: MRP Run Process Number: 21

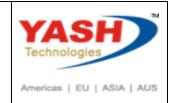

| Ranking List | of Materials | with Highest | CPU Times | (in ms)    |        |
|--------------|--------------|--------------|-----------|------------|--------|
| Material     |              |              | MRP Are   | ea         | Plnt   |
| Runtime      | Read         | Net Calc.    | BOM       | LdTmeSched | Update |
| 1000000038   |              |              | 1100      |            | 1100   |
| 5,626        | 24           | 913          | 0         | 0          | 4,683  |
| 1000000081   |              |              | 1100      |            | 1100   |
| 881          | 2            | 839          | 0         | 0          | 38     |
| 1000000041   |              |              | 1100      |            | 1100   |
| 95           | 31           | 2            | 0         | 0          | 60     |
| 1000000080   |              |              | 1100      |            | 1100   |
| 48           | 2            | 0            | 0         | 0          | 44     |
| 1100000018   |              |              | 1100      |            | 1100   |
| 26           | 3            | 0            | 0         | 0          | 21     |
|              |              |              |           |            |        |

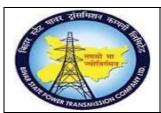

## User Manual Process Name: MRP Run Process Number: 21

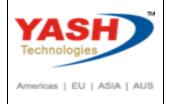

| SAP T-code | MD04                   |
|------------|------------------------|
| Process    | Stock/Requirement list |

#### Enter material number, Plant and press Enter

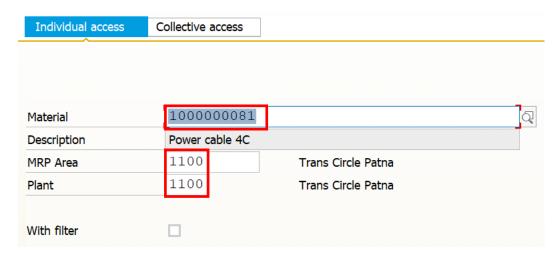

#### Following PR Create with 150 quantity

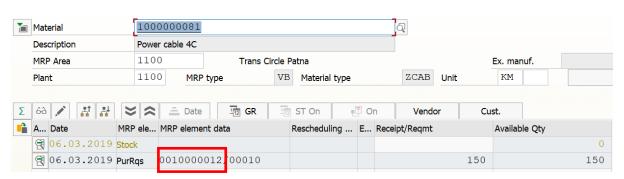